# **OS, batch triks**

### <span id="page-0-0"></span>**Content**

- [Content](#page-0-0)
- [Submit job in batch](#page-0-1)
- [Useful system files](#page-0-2)
- [Intercept batch node for interactive session](#page-0-3)
- [Regular job submission to batch](#page-0-4)
- [List of batch jobs](#page-0-5)
- [Status of hosts in the batch farm](#page-0-6)
- [Status of batch queues](#page-1-0)
- [List of batch hosts](#page-1-1)
- [Other commands](#page-1-2)
- [Host specs](#page-1-3)
- [Re-direct output in file](#page-1-4)
- [Re-direct ls in file](#page-2-0)
- [Make movie from images](#page-2-1)
- [Grab and save part of the screen in file](#page-2-2)
- **[Directory ACL](#page-3-0)**
- [User's group ids](#page-3-1)
- [Restore deleted files](#page-3-2)
- [Disk quota exceeded](#page-3-3)
- [References](#page-3-4)

# <span id="page-0-1"></span>Submit job in batch

```
bsub -o mylog0 -q psanaq ls -l
bsub -o mylog1 -q psanaq 'ls -l'
bsub -o mylog2 -q psanaq "ls -l"
bsub -o mylog -q psanaq curl -s "https://pswww-dev.slac.stanford.edu/calib_ws/"
[dubrovin@summitdev-login1:~]$ bsub -o mylog -q batch -W 1:00 -P CHM137 curl -s "https://pswww-dev.slac.
stanford.edu/calib_ws/"
```
# <span id="page-0-2"></span>Useful system files

~/.ssh/known\_hosts

### <span id="page-0-3"></span>Intercept batch node for interactive session

bsub -Is -q psnehprioq /bin/tcsh

# <span id="page-0-4"></span>Regular job submission to batch

```
bsub -q psfehq -o log-r169.log psana -c psana-config.cfg exp=cxif5315:run=169
bsub -q psfehq -o log-r169.log python psana-python.py
```
# <span id="page-0-5"></span>List of batch jobs

```
bjobs
bjobs -u dubrovin
bjobs -uall -q psfehhiprioq
```
# Status of hosts in the batch farm

List of LCLS farms: psnehfarm psfehfarm psanafarm

```
bhosts
bhosts psnehfarm psfehfarm psanafarm
bhosts | grep ps
```
### <span id="page-1-0"></span>Status of batch queues

list of LCLS queues: psnehhiprioq psfehhiprioq psnehprioq psfehprioq psanaq psnehq psfehq

```
bqueues - list all batch queuse
bqueues | grep ps
bqueues psnehhiprioq psfehhiprioq psnehprioq psfehprioq psanaq psnehq psfehq
```
### <span id="page-1-1"></span>List of batch hosts

lshost - listing of all batch machines along with their resources

```
lshosts | grep ps
```
# <span id="page-1-2"></span>Other commands

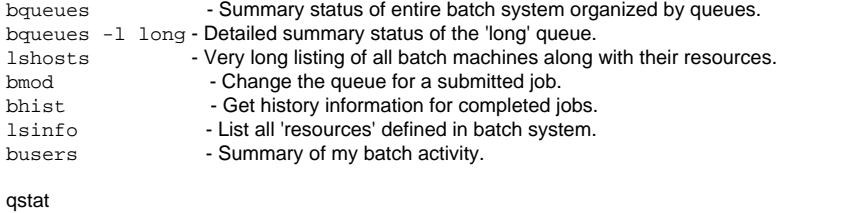

# <span id="page-1-3"></span>Host specs

#### CPU

cat /proc/cpuinfo

#### Memory

free cat /proc/meminfo

#### HDD

```
df -h
sudo fdisk -l
sudo hdparm -i /dev/<device> (where <device> for example sda1, hda3...)
sudo hdparm -i /dev/sda1
sudo dmidecode
```
### Re-direct output in file

All POSIX operating systems [have 3 streams:](http://en.wikipedia.org/wiki/Standard_streams) stdin, stdout, and stderr.

stdout is the primary output, which is redirected with >, >>, or |.

```
command > file.txt
command >> file.txt # to append
command >& file.txt # re-direct stdout and stderr
command 1>& file.txt # 1-stdout
command 2>& file.txt # 2-stderr
command &>> file.txt # append file with both streams (2-stderr to 1-stdout)
command 2> /dev/null # silence error
command 2>81 # re-direct 2-stderr to 1-stdout
command 2>&1 >> file.txt # re-direct 2-stderr to 1-stdout and append file with both streams
```
### <span id="page-2-0"></span>Re-direct ls in file

USE BACKSLASH to get rid of formatting symbols in the output file

```
\ls -1 /reg/d/psdm/MEC > file.txt
```
Or similar with adding some content:

\ls -1 /reg/d/psdm/MEC | awk '{print "cdb convert -e " \$1}' > test\_convert\_mec.sh

Save / re-direct text from command line in file

echo "abcd1234" > t.t

### <span id="page-2-1"></span>Make movie from images

```
convert _tmp*.png _tmp.gif
#or in python
os.system("convert _tmp*.png _tmp.gif")
```
### <span id="page-2-2"></span>Grab and save part of the screen in file

To grab portion of the screen imagemagic command [import](http://www.imagemagick.org/script/import.php) can be used:

```
import -trim -frame -border file.jpeg
```
identify -list resource

# <span id="page-3-0"></span>Directory ACL

```
getfacl -h
getfacl /reg/g/psdm/logs/calibman/2016/
setfacl -h
sudo setfacl ...
```
# <span id="page-3-1"></span>User's group ids

id <username>

### <span id="page-3-2"></span>Restore deleted files

In home directory:

l .zfs/snapshot/

.zfs will be dynamically mounted.

### <span id="page-3-3"></span>Disk quota exceeded

If rm command does not work due to "Disk quota exceeded" try

```
cp /dev/null <your-big-file-name>
```
# <span id="page-3-4"></span>**References**

[Using SLAC Batch Farm](https://www.slac.stanford.edu/exp/glast/wb/prod/pages/installingOfflineSW/usingSlacBatchFarm.htm)